## Troon Primary School

## **Pearson Schools – Active Learn**

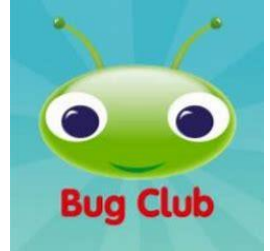

Bug Club is a super resource that allows your child to be allocated appropriate books for their reading and comprehension level. In order for the system to feedback information to your child's class teacher the activities need to be completed. Please find information below to ensure that your child is able to access all the activities available for each book.

Select the 'My Stuff' tab

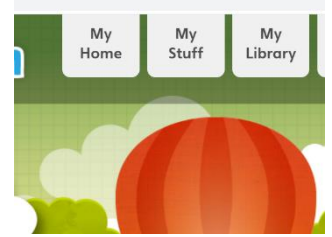

This will open up any books that have been allocated to you. The bubble underneath indicates the number of coins awarded for reading the book and completing the activities.

When you select a book and read through the pages you will notice a bug in a yellow bubble. If the bug has open eyes like this you have an activity to complete. Click on the bug and the activity will open.

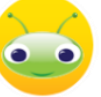

Why does the writer use the Dr Dig chan<br>Click on one reason.

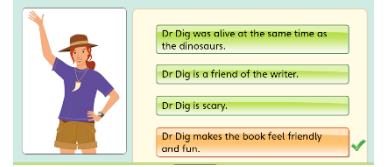

A question or an activity will pop up.

You can return to the page at any time if needed by pressing the 'Return to book' icon.

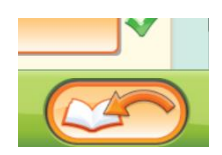

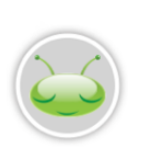

Once the activity has been completed and you return to the page in the book the bug's eyes will close. To complete the book and move it into your 'Library' tab, complete all the activities within the book. This can be checked by ensuring all the bug's eyes are closed. Your teacher will then be notified and will allocate new books.

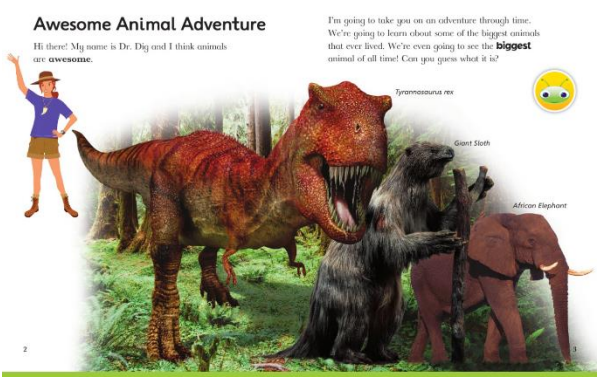

## Rewards

To engage learners there are a number of interactive rewards. The number of coins that have been earned are indicated in the treasure chest on the main page.

By clicking on the 'My Rewards' tab you can 'spend coins in a number of ways. Try playing 'Pit stop' games. Simply enter by clicking on the Pit Stop icon.

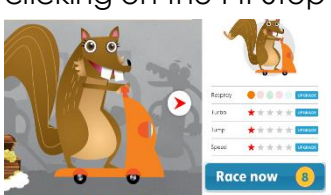

The number of coins that he game will cost is indicated on the blue box.

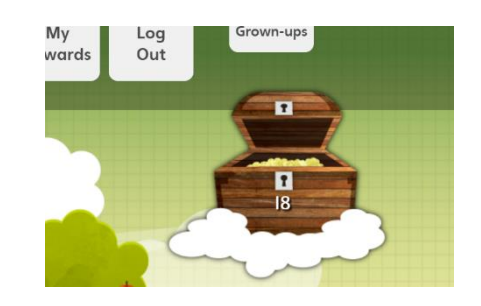

m  $S_{\text{fuff}}$ Libre

Coins can also be spent on the 'Sticker Factory. The number of coins for each sticker is indicated in the top right side of the page once inside the factory.

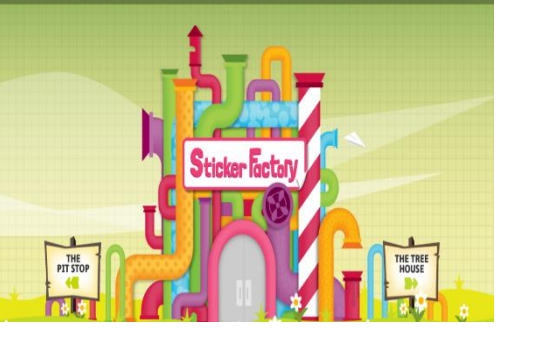

**Print new** stickers

Any stickers purchased will then be found in the sticker book.

Coins can also be spent upgrading 'The Treehouse'. Enter the tree house and select a category. A cupboard will open with items available to decorate the treehouse.

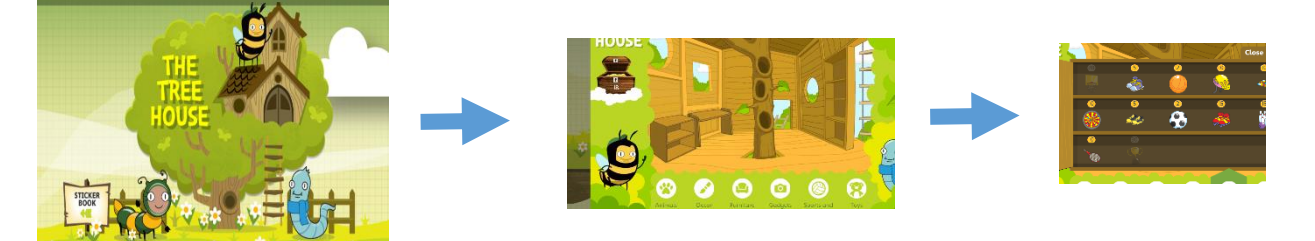